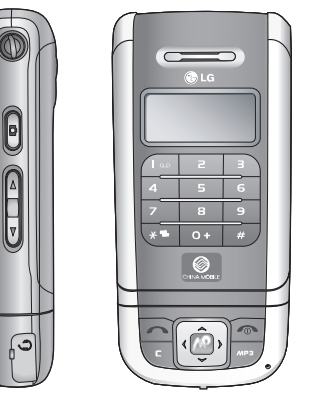

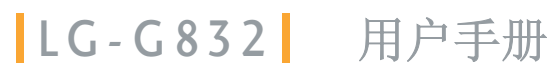

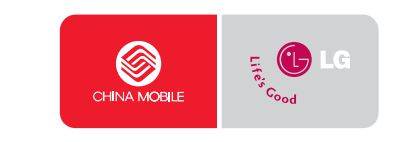

 $\overline{5}$ LG-G832  $\cap$  $\infty$  $\cup$  $\sim$ 用户手册

# LG-G832 | 用户手册 |

Printed in China P/N : MMBB0194401 (1.0)

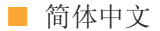

# LG-G832 用户手册

请您注意,因手机软件和服务提供商的 不同,本手册中的内容可能与手机中的 实际显示有一定出入。

## 目录

1

1

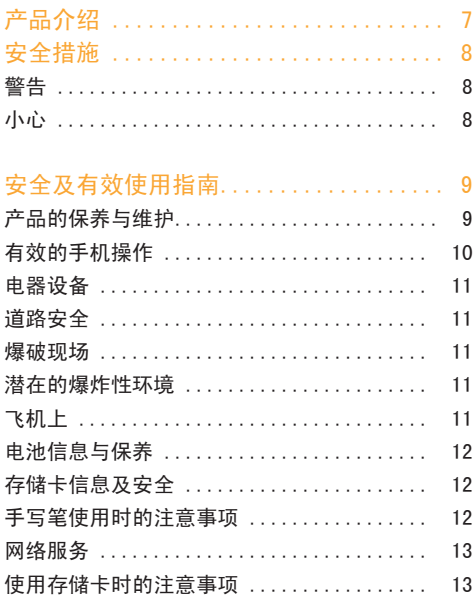

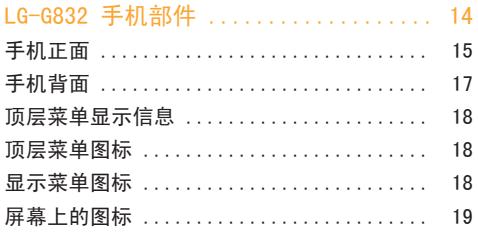

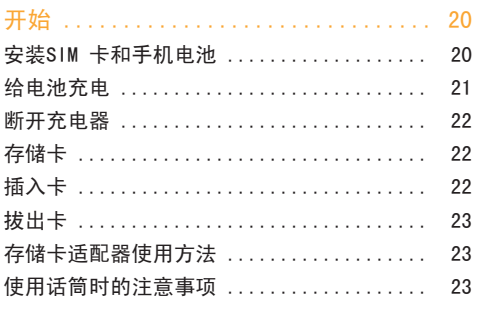

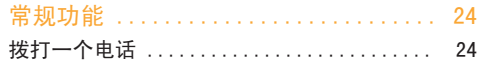

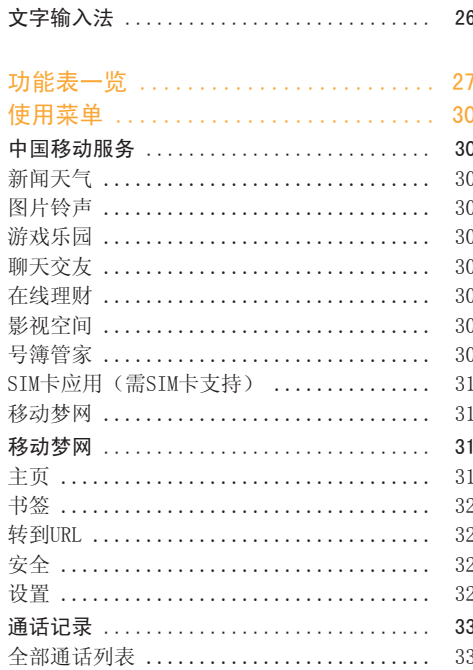

 $26$ 

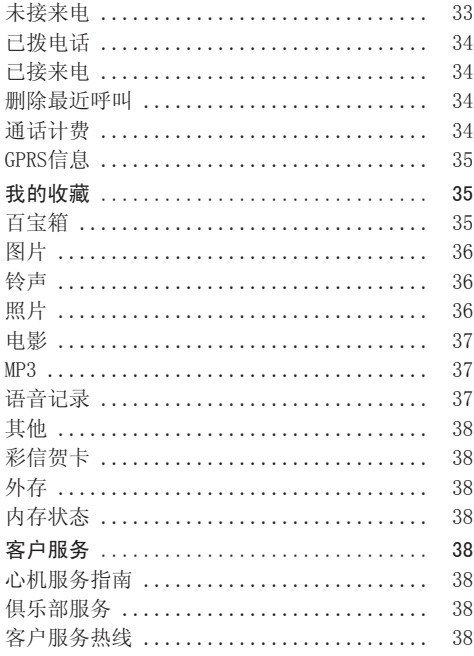

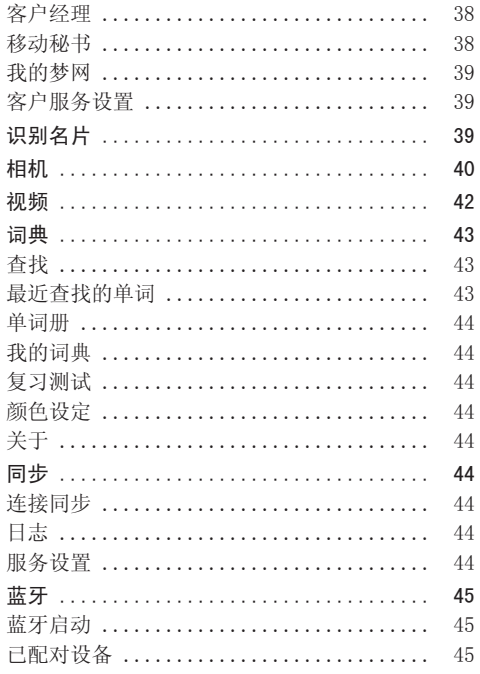

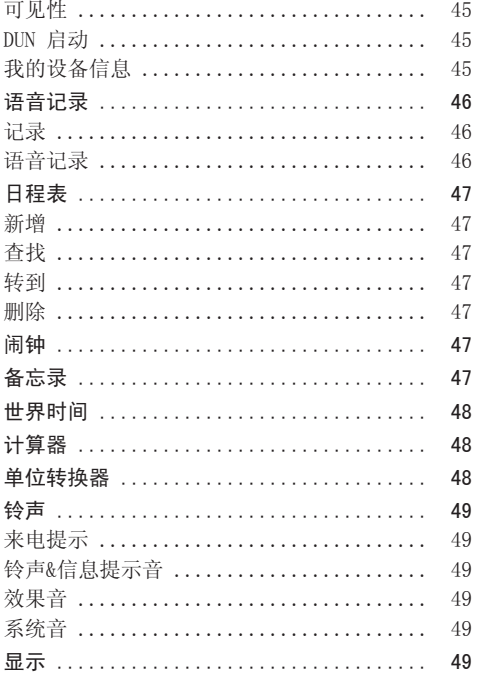

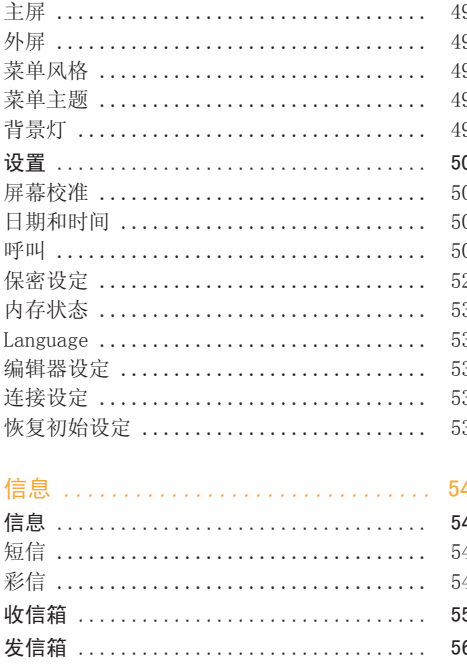

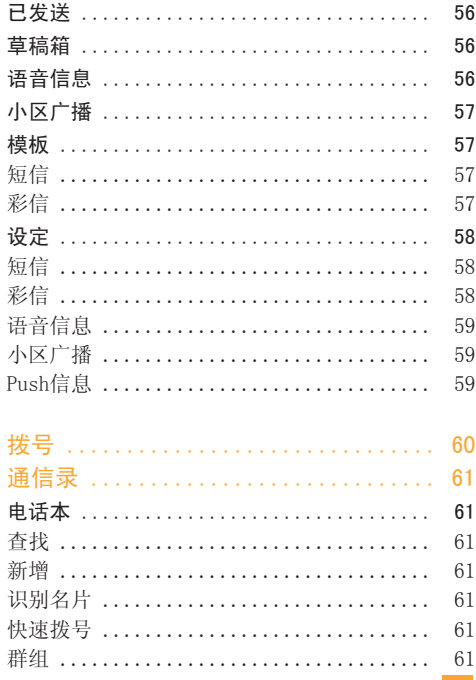

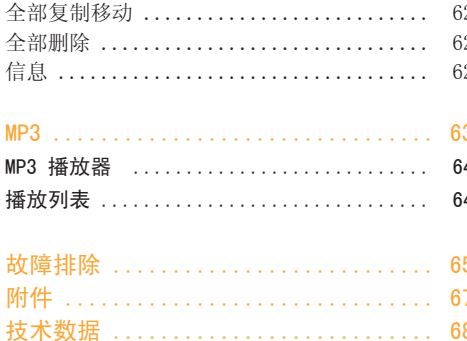

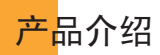

祝贺您购买了此款高雅时尚的LG-G832蜂窝式电 话,它是当今尖端数字移动通信科技的完美体现。

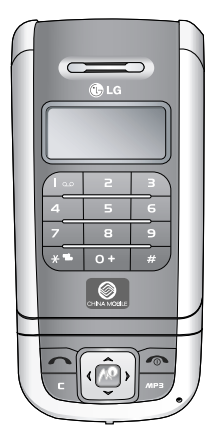

 本用户手册包括重要的手机使用和操作信息。 请仔细阅读以使您的手机发挥最佳性能、防止 手机损坏和不正当使用。本手册未明确认可的 任何更改和修改可使手机的保修失效。

<mark>安</mark>全措施 医卡尔森氏征检尿道检查 医心包炎 医心包炎

请阅读以下简单的准则。违反这些规定可能造成 危险或者触犯法律。本手册中给出了进一步的详 细信息。

## 警告

- 在飞机上,必须关闭手机。
- 在加油站、燃料仓库、化工厂或爆破活动附近 请关机。
- 手机在充电时,不要用湿手拿起手机。这可能会 导致电击或使您的手机严重受损。
- 开车时请不要手持手机。
- 为了您的安全,请只使用原厂电池和充电器。
- 请将手机放在儿童接触不到的安全地方,以防止 儿童吞咽它的可拆部件造成窒息危险。

## 小心

- 在任何有特殊规定的场所请关机。例如,在医院 内请关机,因为手机会对心脏起搏器和助听器等 电子医疗设备造成干扰。
- 仅使用原厂附件以防损坏手机。
- 废旧电池应按相关法规进行适当处理。
- 并非所有蜂窝网络都支持紧急呼叫。因此您不可 以只依靠手机作为紧急时刻的通信工具,例如: 紧急医疗救护。
- 手机可能对电视、收音机、电脑等造成轻微干 扰。
- 切勿拆除手机或电池。
- 切勿在开机状态下插/取T-Flash卡。

## 安全及有效使用指南

## 辐射波照射和吸收比率(SAR)信息

该款LG-G832型移动电话的设计完全遵循了辐射波 照射的相关安全要求。该要求基于科学的指导原 则,包括用于确保所有人(无论年龄和健康状况)安 全的辐射允许限度。

- 辐射波照射指导原则采用了一种称为吸收比率 (或SAR)的测量单位。进行SAR测试时,手机将使 用一种标准化的方法,在所有可用的频段上以其 最高测定能量级发射频率。
- 虽然各种型号LG手机的SAR 级可能不尽相同, 但它们均是遵循辐射波曝露的相关规定设计制 造而成。
- 国际非电离辐射保护委员会(ICNIRP)所规定的 SAR界限是在十(10)克人体组织上平均为2W/kg。
- 经DASY4测试表明,此型号手机在手持使用时 SAR的最大值为0.497W/kg(10克)。
- 各国/地区政府所采用的SAR 数据信息是由电气 和电子工程师协会(IEEE)评估制定,其标准是在 一(1)克人体组织上平均为1.6W/kg(例如美国、 加拿大、澳大利亚和台湾)。

## 产品的保养与维护

## 4 警告

请仅使用经过认可且与特定手机型号相符的电池、充电 器和配件。使用其它类型的配件将可能终止该手机的相 关证明或担保,甚至可能造成危险。

- 请勿擅自拆装手机。(如需任何维修,请将其交 给具备相关 资格的服务技术人员。)
- 手机应远离诸如电视机、收音机或个人计算机等 电器设备。
- 切勿将手机置于散热设备或炊具附近。
- 切勿抛掷手机。
- 切勿对手机造成任何机械振动或震荡。
- 手机套或乙烯基外包装均有可能对手机表面造 成损伤。
- 不要使用刺激性的化学药品(如酒精、苯、稀 释剂等)或清洁剂来清洁手机。这存在引发火 灾的危险。
- 切勿将手机置于过度烟尘环境中。
- 切勿将手机靠近信用卡或交通票卡;这有可能影 响磁条中存储的信息。

## 安全及有效使用指南 しょうしょう しょうしょう しんこうしょう しんこうしゅう しゅうしゅう しゅうしゅう

- 切勿以尖锐物体接触屏幕;否则将对手机造成 损伤。
- 切勿将手机置于液体或潮湿的环境中。
- 谨慎使用耳机等手机配件。
- 如果将手机放在口袋或手提包时没有盖上手机插 孔(电源插销),则金属物件(如硬币、回形针 或钢笔)会使手机短路。 请在不使用时始终盖好插孔。
- 千万不要将手机放在微波炉上,否则会使电池 爆炸。
- 只有授权人员才能对手机及其配件进行维修。安 装不当或非法维修可能会发生意外,并因此使 保修失效。
- 如果天线损坏,请勿使用手机。如果损坏的天线 接触机壳,则会导致其轻度灼伤。请联系LG授权 维修中心,以便更换损坏的天线。
- 本产品上的内部元件将使您接触到铅,这是一种 美国加利福尼亚州认可的会导致癌症和生育缺陷 或其它生殖伤害的化学物。请在操作后洗手。

## 有效的手机操作

要以最少的耗电量发挥手机的最佳性能,请您注 意以下事项:

- 通话时请握住手机。直接向话筒中说话,天线朝 上,并且手机应位于肩部之上。如果天线可以伸 缩,则在通话时应拉出天线。
- 使用手机时请勿握住天线,因为这样不仅会影响 通话质量,还将增加手机工作时的耗电量,从而 缩短通话和待机时间。
- 如果您的手机支持红外线,切勿将红外线对准 人的眼睛。

## 电器设备

所有无线电话均会造成干扰,这可能会影响电器 设备的性能。

- 在未得到允许的情况下,切勿将手机靠近医疗设 备。请避免将手机放置在起搏器上方,例如,放 在您胸前的口袋中。
- 手机还可能对某些助听设备造成影响。
- 少量干扰还可能影响到电视机、收音机、PC等。
- 不要折弯、刮擦或将其暴露在静电下。

## 道路安全

在您驾驶时,请查阅所在区域有关手机使用的法 规。

- 请勿在驾驶时使用手持电话。
- 驾驶时应全神贯注。
- 如有条件,可使用免提装置。
- 如驾驶条件不允许, 请将车停在路边或空地旁, 然后再拨打或接听电话。
- 射频能量可能影响机动车辆上的某些电子系统, **例加车载音响、安全设备等。**

• 在驾车时,不要将手机或免提装置放在靠近安全 气囊的地方。如果无线装置安装不当,则在安全 气囊弹出时,您可能会受到严重创伤。

## 爆破现场

切勿在引爆过程中使用手机。请遵守相关限制,并 按照规定行事。

## 潜在的爆炸性环境

- 切勿在加油站使用手机。切勿将手机靠近燃料或 化学物品。
- 如车辆上携带有移动电话或其配件,请勿在车厢 里装载或运输可燃性气体、液体或易爆物品。

## 飞机上

无线设备将对飞机通讯造成影响。

- 登机前请关闭移动电话。
- 未经乘务人员允许,请勿擅自使用手机。

## 电池信息与保养

- 您不必在充电前将电池完全放电。与其它电池 系统不同,该手机电池不存在影响电池性能的 记忆效应。
- 请仅使用LG电池和充电器。LG充电器根据电池而 设计,可最大限度地延长电池寿命。
- 切勿拆卸电池,或造成电池短路。
- 保持电池组上金属触点的干净清洁。
- 电池无法再使用时,请更换电池组。电池组在更 换前一般可进行数千次充电。
- 新换电池应继续充电,以利发挥其最大功效。
- 切勿将电池充电器直接曝露于阳光下,也不应在 过度潮湿的环境中使用(如浴室)。
- 切勿将电池置于高温或寒冷的环境中,这将影响 电池的性能。

## 存储卡信息及安全

- 只能在关机时插/拔存储卡。如果在读写时拔出 存储卡,可能会使其损坏。
- 如果存储卡发生损坏无法修复,请将其格式化。
- 存储卡无法保存受版权保护限制的数据。
- 将存储卡放入专用包装盒内携带或保存。
- 勿将存储卡放置在潮湿环境中。
- 勿将存储卡放置在高温环境中。
- 勿损坏或修改存储卡。

## 手写笔使用时的注意事项

- 请仅使用本公司提供的手写笔。
- 请不要用尖锐的物品代替本公司提供的手写笔。 这样可能会使屏幕受损。
- 请不要将手写笔放入耳、鼻、口中。
- 请不要拿手写笔和他人玩耍。
- 因使用不当而造成的伤害或损失,由使用者本 人负责。

## 网络服务

• 本用户手册中所述的服务和功能视网络类型或预 订情况而定。因此,您的手机中并非所有菜单均 可用。有关预订服务和功能的更多信息,请联系 您的网络运营商。

## 使用存储卡时的注意事项

- 插入或取出存储卡应在关机状态下进行。若在存 储卡使用中进行操作可能会使卡受损。
- 存储卡若不能正常使用时请将卡格式化。
- 您不能使用存储卡存储不支持的数据。
- 不使用时请将存储卡放入盒内保管。
- 请不要在潮湿的环境下使用。
- 不要将存储卡存放在高温处。
- 不要拆卸存储卡。
- 存储卡中有些可能不能适用于本机,请联系服务 中心确认后购买。

## LG-G832 手机部件

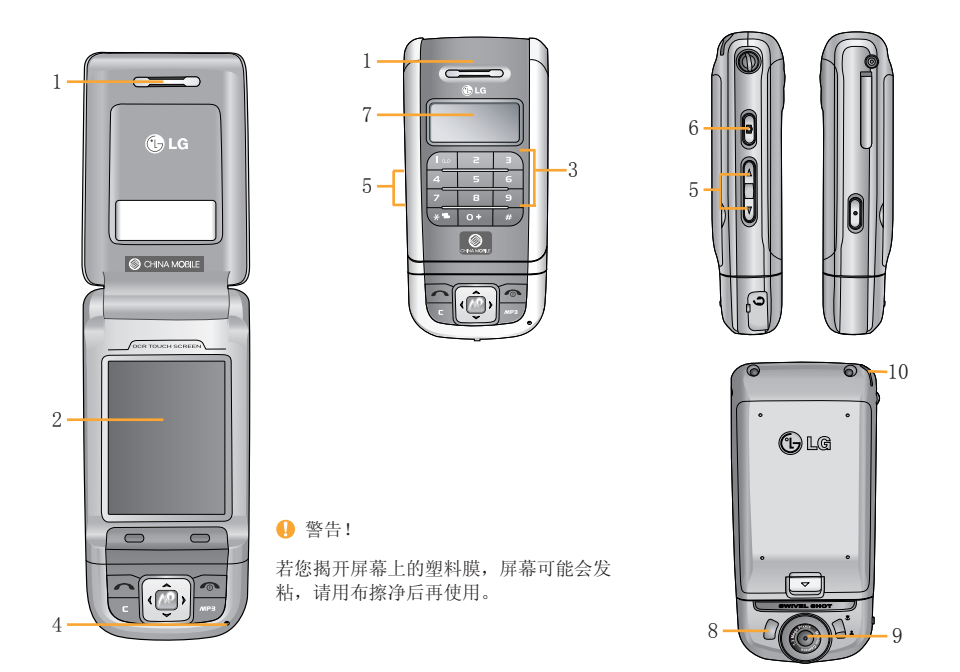

## 手机正面

- 1. 听筒
- 2. 主LCD屏幕
	- 顶部:信号强度、电池电量及其它功能
	- 底部: 软键指示

## 3. 数字键

- 在待机模式下: 输入号码以便拨号。 长按
	- 激活语音邮件中心功能表
	- 至 - 快速拨号
- 在编辑模式下: 输入数字和字符。
- 4. 话筒
- 5. 侧按键
	- 在待机模式下(开/合盖): 调触摸音量(短 按)
	- 在菜单中: 上拉与下拉
	- 通话时: 听筒音量
- 6. 侧相机键
- 7. 外LCD屏幕
- 8. 闪光灯
- 9. 相机镜头
- 10. 手写笔

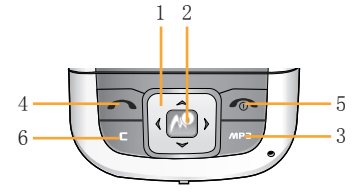

## 1. 导航键

• 在待机模式下

- 冠按: 通信录 短按:列出信息/语音邮件/闹钟
	- $\overline{\mathbb{Q}}$  短按: 列出大声、私人、振动、静音情 景模式
- 在功能表中:上拉与下拉
- 2. 确认键

## 3. MP3快捷键

- 直接激活"MP3"功能表。
- 4. 发送键
- 拨打电话或接听来电。
- 在待机模式下:显示最近的拨出电话、已接来电 和未接来电。

## 5. 结束/电源键

- 开机/关机(长按)
- 结束通话或拒接来电。
- 6. 清除/取消键

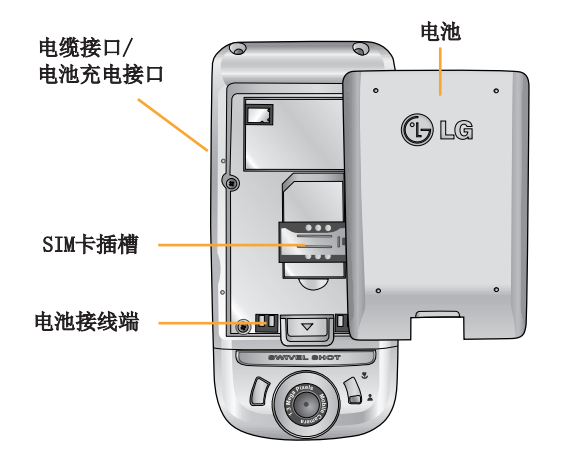

手机背面 不可以用附带的手写笔轻触屏幕来选择菜单。

## **4** 备注

LG-G832 手机仅可使用经 LG 认可的手写笔。使用任何 其它手写笔可能导致适用于本款手机的保修无效、并可 能损坏屏幕。请避免刮擦屏幕。切勿使用真正的钢笔、 铅笔或其它锐利物体用于屏幕书写。 电池

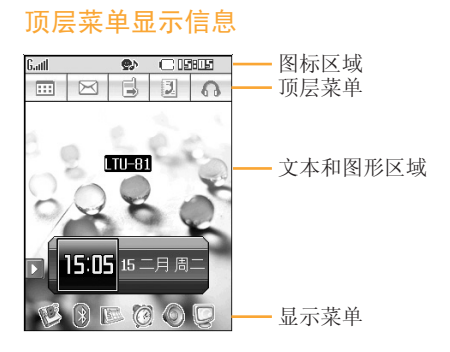

本款手机提供一系列可供您自定义手机的功能。 这些功能位于菜单和子菜单中,可以通过轻触屏幕 来访问。 每个菜单和子菜单允许您查看和更改特 定功能的设置。

根据当前的操作环境,软键发挥的作用也不同; 每个按键上方、屏幕底部一行的文字指示其当前 的作用。

## 顶层菜单图标

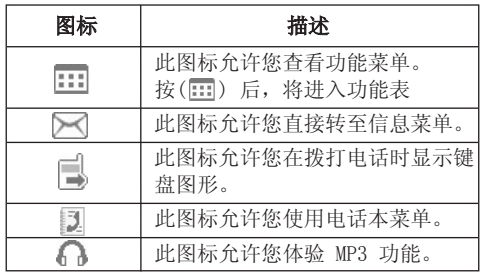

## 显示菜单图标

- :可以进入词典菜单。
- 3:可以使用蓝牙。
- 图: 您可以设定日程表, 并可以编辑或删除您所 设定的信息。

## :设定闹钟。

- :您可以进行铃声设置。
- :您可以对显示菜单进行设置。

手机屏幕会显示很多图标,具体描述如下:

## 屏幕上的图标

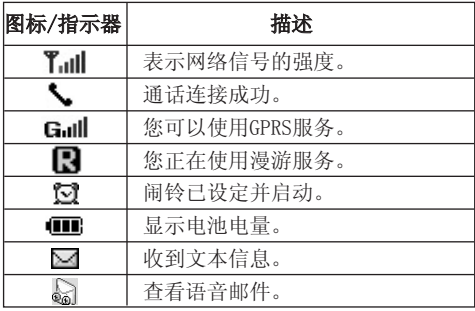

## 

通话质量视网络信号强度而定。信号强度低于2格时, 您可能会遇到没有声音、通话掉线或音质极差等情况。 请根据网络信号强度指示条的情况,决定您是否进行通 话。当没有指示条时,表示不在网络服务区内:在此情 况下,您不能访问网络以使用任何服务。

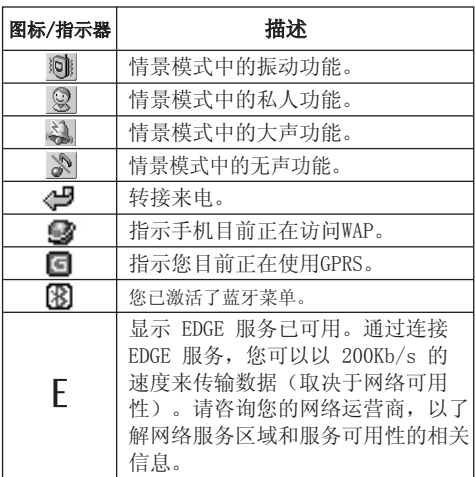

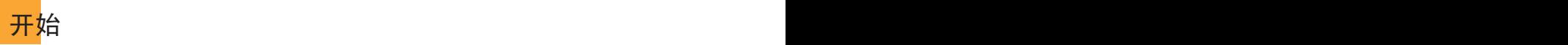

## 安装SIM 卡和手机电池

在卸下电池前确保电源已关闭。

## 1.卸下电池

 按电池释放闩,握住电池边缘,将电池从电池室 取出。

## 4 注意

如果在电源打开时从手机上卸下电池,可能导致手机 出现故障。

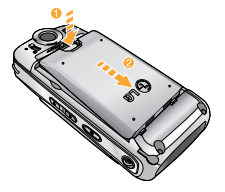

## 2.安装SIM卡

 将SIM卡插入插槽内。将SIM卡滑进SIM卡插槽中。 确保SIM卡以正确方式插入并且卡上的金色接触区 域面朝下。要取出SIM卡,轻轻将卡向下按并反向 推出。

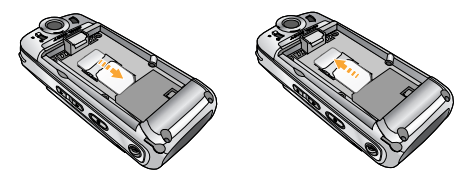

取出SIM卡 插入SIM卡

## 4 注意

SIM 卡的金属触点很容易因刮擦而损坏。操作时请对 SIM卡多加注意。遵守随SIM卡提供的说明。

## 3.安装电池。

先将电池后端插入电池室底部。 向下按电池前端,直至电池卡入位。

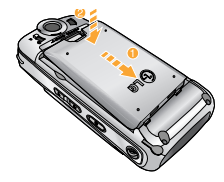

## 给电池充电

要用旅行充电器为手机充电,您必须先装上电池。

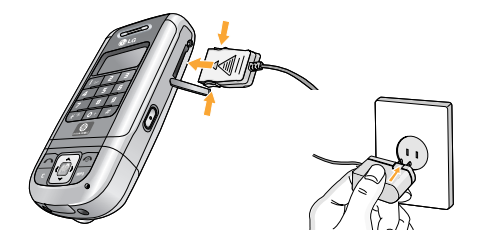

- 1. 手机原装电池在使用前必须完全充电。
- 2. 将旅行充电器的一端插入手机右侧的电源接 口。
- 3. 将旅行充电器的另一端连接到墙上的AC电源插 座。仅使用原装充电器。
- 4. 完全充电后电池图标条棒将停止闪烁。

## ● 小心

- 不可强行插入充电接口,因为这将损坏手机及旅行 充电器。
- 将电池组充电器垂直插到墙上电源插座。
- 如果在本国外使用电池组充电器,务必使用附属的适 配插头进行适当的配置。
- 充电时切勿取出电池或SIM卡。

## 警告

- 在发生雷电时,务必拔掉电线和充电器,以免遭受电 击或发生火灾。
- 确保没有细尖的物体,如动物牙齿、指甲等进入手机 内触碰电池。这存在引发火灾的危险。
- 手机在充电时,不要拨打或接听电话,否则会使手机 短路,发生电击或引发火灾。

## 断开充电器

如图所示,按充电器适配器两侧的按钮,将其与 手机断开。

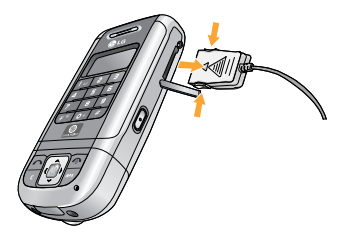

## 插入卡

将存储卡插入插槽并且使其完全插入,如下图所 示:

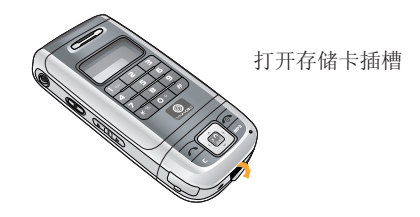

## 存储卡

LG-G832的底部有一个外接存储卡的插槽, 您可以 存储照片、电影、MP3等数据。

## **4** 注意!

只能在关机时插/拔存储卡。

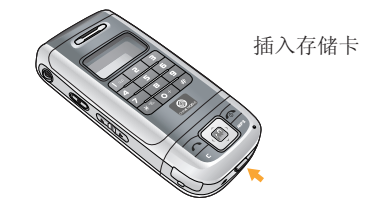

## 拔出卡

- 1. 用指尖往下轻按存储卡。
- 2. 将存储卡从卡槽内小心取出。

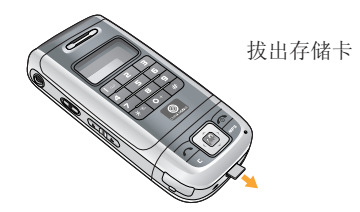

## 使用话筒时的注意事项

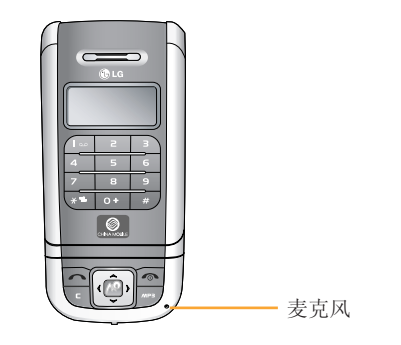

## 存储卡适配器使用方法 (您需要自备一个读卡器)

将存储卡插入适配器后,即使没有数据线也可以与 PC机传输数据。

- 1.请将存储卡插入适配器中。
- 2.将带有存储卡的适配器连接到PC机上。
- 3.请确认PC机是否识别外部存储器。

话筒位于旋转部位的右下端。请您在通话时正对 话筒。

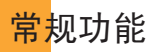

## 拨打一个电话

- 1. 确保手机已开机。
- 2. 输入电话号码,包括区号。若要删除已输入的 数字,您只需按 【 即可。
	- ▶ 持续按住清除键[ 4]以删除整个号码。
- 3. 按 二 [发送]键来拨打该号码。
- 4. 按 [结束]键来结束通话。

## 使用发送键拨打电话

- 1. 在待机模式中, 按发送键( ) 将显示最近的已 接来电、拨出电话和未接来电号码。
- 2. 使用向上/向下导航键选择所需的号码。
- $3.$  按 拨打电话。

## 拨打国际电话

- 1. 长按 · 得到国际电话前缀, 符号 "+" 在拨 叫过程中将被替代为国际通话接入码。
- 2. 输入国家代码,区位号以及电话号码。
- 3. 按 [发送]键。

## 结束呼叫

呼叫完成后,请按 下 或关闭翻盖。

## 从电话本中拨打电话

您可以将常用的联系人姓名和电话号码保存在 SIM卡和(或)手机内存中,这就是电话本功能。 通过在电话本中查找所需的姓名,即可拨打相应 电话号码。有关电话本功能的详细信息,请参阅 第62页。

## 调节音量

如果需要在呼叫期间调节听筒音量,请使用侧音 量键。按上面的侧键以提高音量,按下面的侧键 以降低音量。

## 应答电话

当接收到电话时,手机响铃并且外部LCD画面闪 烁。如果可以识别致电者,则会显示该致电者的电 话号码(或保存在电话本中的姓名)。

- 1. 打开翻盖并按 图 键或选择"接听"来接听来 电。 如果您设置了按任意键接听,则除了
	- ( ) 和侧键。MP3键以外按任何键均可接听 来电。

### **4** 备注

若要拒接来电,请在不打开翻盖的状态下按住手机左侧 的侧音量键之一。

2. 要结束呼叫,关闭翻盖或按 ◙ 。

### 备注

当使用电话本或其它功能表功能时,也可以应答电话。

## 振动模式(快速)

振动模式可通过长按 四来激活。

## 信号强度

如果是在建筑物内部,移到窗口附近可以改善信号 接收质量。您可以通过手机LCD 屏幕上的信号指示 符 (Tull) 检杏信号强度。

## 文字输入法

用触摸笔点击需输入文字处,将会出现以下输入框。

G.utl  $\bullet$  $C$ IDHEI  $\overline{1}$  $\bowtie$  $\Box$  $20$ **透网彩自** 信息主题 ≫一定时 ■【候间代期刻光分常时▶ 取消当前输入 līk k  $\overline{|\cdot|}$ . 换行  $q$  werkly uitoplet  $a \svert d \rvert g \rvert h \rvert j \rvert k \rvert l \rvert \rvert \rvert \rvert$ 空格  $X$ z  $X$ c  $V$ b nm.  $X$ 符号 拼音 医存 پ

在英文模式下:

您可以选择手写、英文、拼音或数字。

手写: 选择手写您可以在输入框中用手写笔写入您所需的英文、中文或数字。 英文: 选择英文,将会出现输入键盘,用手写笔轻触您所需字符来进行英文输入。 拼音: 选择拼音将会出现输入键盘,用手写笔轻触所需字符来进行拼音输入。 数字: 选择数字,您可以用手写笔轻触所需数字进行输入。

功能表一览

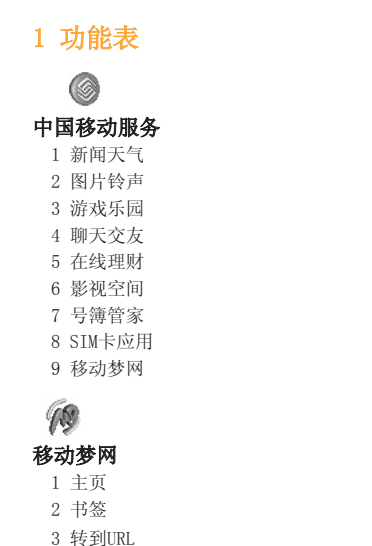

 4 安全 5 设置

L 通话记录 1 全部通话列表 2 未接来电 3 已拨电话 4 已接来电 5 删除最近呼叫 6 通话计费 7 GPRS信息

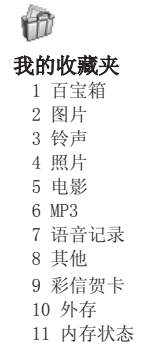

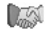

### 客户服务

 1 心机服务指南 2 俱乐部服务 3 客户服务热线 4 客户经理 5 移动秘书 6 我的梦网 7 客户服务设置

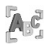

识别名片

 $\overline{\mathbb{1}}$  $\overline{\mathbb{0}}$ 相机

 $\odot$ 视频

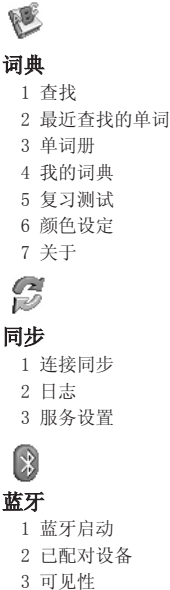

- 
- 4 DUN 启动
- 5 我的设备信息

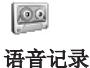

- 1 记录
	- 2 语音记录

國 日程表 1 新增

 2 查找 3 转到 4 删除

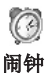

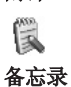

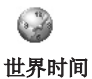

计算器

E

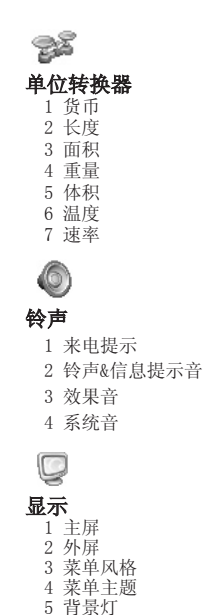

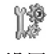

## 设置

- 1 屏幕校 准
	- 2 日期和时间
	- 3 呼叫
	- 4 保密设定
	- 5 内存状态
	- 6 Language
	- 7 编辑器设定
	- 8 连接设定
	- 9 恢复初始设定

## 3 拨号

4 通信录 1 电话本

## 5 MP3

1 MP3 播放器

2 播放列表

## 2 信息

- 1 信息
- 2 收信箱
- 3 发信箱
- 4 已发送
- 5 草稿箱
- 6 语音信息
- 7 小区广播
- 8 模板
- 9 设定
- 10 内存状态

## 使用菜单

## 中国移动服务 [功能表 1]

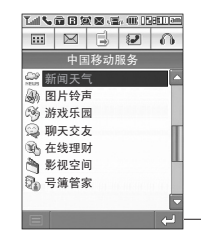

■ 一 返回上层菜单。

本功能表向您提供服务提供商预设的Web连接。 通过此功能表您可以快速进入服务提供商的各种 WAP服务程序。如下载游戏及其信息等多种多媒体 内容。

新闻天气 [功能表 1-1]

通过此功能表您能进入服务提供商预设的网站获得 最新的新闻和天气预报。

图片铃声 「功能表 1-2]

通过此功能表您能下载服务提供商所提供的图片 和铃声。

## 游戏乐园 7-81 1-31

通过此功能表您可以获得服务提供商所提供的最新 游戏的信息,并下载各种游戏。

### 聊天交友 [功能表 1-4]

通过此功能表您可以进入服务提供商预设的网站 交友聊天。

### 在线理财 1-57

通过此功能表您能了解如移动证券行情或移动证券 交易等服务提供商所提供的信息。

影视空间 「功能表 1-6]

通过此功能表您可以观看流行电影和电影频道。

号鐘管家 | 1-7]

通过此功能表您可以进行电话本簿更新、在线咨询 等操作。号簿管家是中国移动所提供的一种服务, 您可以在线存储或删除电话本。

## SIM卡应用(需SIM卡支持) [功能表 1-8] 视您的SIM卡和网络服务而定。若您的卡支持此服 务您既可获得诸如电子商务、个人助理、位置服务 等附加信息。

移动梦网 「功能表 1-9]

通过此功能表您可以直接进入移动梦网的服务网 站。

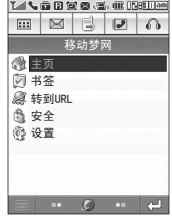

移动梦网 **[功能表 2]** 

• 在翻盖状态下按2秒左右(图) 您可以直接进入此菜单。

您可以访问不同的 WAP(无线应用协议)服务, 如银行业务、新闻、天气报告和航班信息等。这 些服务专为手机应用而设计,由WAP服务提供商负 责进行维护。

向您的网络运营商及(或)希望使用其服务的服 务提供商咨询,了解WAP服务的提供、定价和收费 情况。服务提供商将向您提供有关如何使用其服 务的说明。

一旦建立连接,屏幕上即显示主页。主页内容视服 务提供商而定。要在任何时间退出浏览器,按开关 机键, 手机将返回待机模式。

## 使用WAP浏览器导航

您可以使用手机按键或 WAP 浏览器菜单上网。

## 使用手机按键

上网期间,手机按键的功能有所不同。

## 使用WAP浏览器菜单

当无线上网时,有多个菜单选项可供使用。

### ● 注音

视浏览器版本而定,WAP 浏览器菜单可能有所不同。

主页 [功能表 2-1]

回到主页。主页是您在启动的上网设定中所设定的 WAP站点。如果您没有进行设置,将使用运营商预 先设定的站点。

书签 1999年 - 1000 年 1000 年 1000 年 1000 年 1000 年 1000 年 1000 年 1000 年 1000 年 1000 年 1000 年 1000 年 1000 年 1000 年 1000 年 1000 年 1000 年 1000 年 1000 年 1000 年 1000 年 1000 年 1000 年 1000 年 1000 年 1000 年 1000 年 1000 年 1000 年 1000 年 1

此菜单使您可以存储喜爱网页的 URL 以便以后访 问。您的手机上已预先安装若干个书签。这些预先 安装的书签不能删除。

### 要创建书签

1. 轻触 [书签]。

- 2. 选择"添加"输入地址
- 3. 输入相应的书签名,按[完成]键。

选择需要的书签后,通过长时间触摸该书签,您 可以:

▶ 修改: 修改您所设置的书签。

▶ 删除: 删除所选书签。

您也可以通过"全部删除"删除全部书签。

## 转到URL [功能表 2-3]

您可以直接连接到想要的站点。输入特定的 URL 后,按[完成]键。

安全 [功能表 2-4] 显示安全证书的列表。

设置 [功能表 2-5] 您可以设置与 Monternet 服务相关的上网设定、 缓存、cookie 等。

### 上网设定

您可以进行上网设定,也可以添加新的地址。

## 缓存

您已访问的信息或服务保存在手机的缓存中。

### Cookie

您已访问的信息或服务保存在手机的缓存中。

### 清除缓存

删除缓存中保存的所有信息。

### 注意

缓存是一种缓冲存储器,可以暂时保存数据。

### 清除 Cookie

删除保存在 cookie 中的所有上下文。

## 通话记录 [功能表 3]

仅当网络支持服务区内的主叫线路识别(CLI)时, 您才能检查未接来电、已拨电话和已接来电。 屏幕上显示电话号码和姓名(如果有)以及通话日 期和时间。您还可以查看通话计时和计费。

## 全部通话列表 [功能表 3-1]

此选项允许您查看所有的通话记录。进入所选条目 后,您可以通过[选项]进行以下设置。

## ► 查看细节

您可以查看该通电话的细节。

► 保存

- 保存到联系人: 可以保存至SIM卡或手机。
- 修改已存在记录: 您可以修改已存的电话 本。
- ► 写信息
	- 短信: 向该号码发送短信。
	- 彩信: 向该号码发送彩信。
- ▶ 删除: 从列表中删除该呼叫。

## ► 拨打电话

您可以向该号码拨打电话。

## 未接来电 「功能表 3-2]

此选项允许您查看最后10个未应答的来电。进入所 选条目后,您可以通过[选项]进行以下设置。

## ► 查看细节

您可以查看该通电话的细节。

## ► 保存

- 保存到联系人:可以保存至SIM卡或手机。
- 修改已存在记录: 您可以修改已存的电话 本。

## ► 写信息

- 短信:向该号码发送短信。
- 彩信, 向该号码发送彩信。
- ▶ 删除: 从列表中删除该呼叫。

### ► 拨打电话

您可以向该号码拨打电话。

已拨电话 「功能表 3-3]

此选项允许您查看最后20个已拨电话。进入所选条 目后,您可以通过[选项]进行以下设置。

## ► 查看细节

您可以查看该通电话的细节。

### ► 保存

- 保存到联系人:可以保存至SIM卡或手机。
- 修改已存在记录: 您可以修改已存的电话 本。

## ► 写信息

- 短信: 向该号码发送文本信息。
- 彩信, 向该号码发送多媒体信息。
- ▶ 删除: 从列表中删除该呼叫。

## ► 拨打电话

你可以向该号码拨打电话。

已接来电 [功能表 3-4]

此选项允许您查看最后 10 个来电。 您可以通过[选项]进行以下设置。

## ► 查看细节

您可以查看该通电话的细节。

- ► 保存
	- 保存到联系人: 可以保存至SIM卡或手机。
	- 修改已存在记录: 您可以修改已存的电话 本。

► 写信息

- 短信: 向该号码发送文本信息。
- 彩信: 向该号码发送多媒体信息。
- ▶ 删除 · 从列表中删除该呼叫。

### ► 拨打电话

您可以向该号码拨打电话。

### 删除最近呼叫 「功能表 3-5]

使用此功能表您能删除全部通话列表、未接来电、 已拨电话或已接来电。

## 通话计费 [功能表 3-6]

可查看最后呼叫、全部通话、已接来电和已拨电话 的通话时间长度。您也可以重置通话时间。

- ▶ 持续时间: 您可以使用以下计时方式。
	- 最后呼叫: 最后一次通话的时间长度。
	- 全部通话: 上次计时器重设之后, 所有来电 和去电的总时间长度。
- 已接来电:来电的时间长度。
- 已拨电话:去电的时间长度
- 全部重设: 您可以通过全部重设来清除所有 的时间长度。
- ▶ 通话费用: 通过此菜单, 您可以进行通话费用 设置。
- ▶ 设定: 您可以设定价格表和信用值。

GPRS信息 **between the control in the form** [功能表 3-7]

你可以查看通过GPRS在网络上传输的数据量。另 外,您还可以查看您的在线时间。

## 持续时间

您可以查看最后浏览时间和全部浏览时间。

## 数据量

您可以查看已发送、已接收和全部的数据量。您也 可以全部重设。

## 我的收藏 [功能表 4] 百宝箱 [功能表 4-1]

此百宝箱不同于"移动梦网"中的百宝箱。

默认应用软件:您可以通过此菜单进入手机中自带 的应用程序。

已下载:您可以播放和删除下载的应用程序或设 置连接选项。

 Java是由Sun Microsystems开发的一项技术。与 使用标准Netscape或微软Internet Explorer浏 览器下载Java Applet的方式相同,可以使用具 有WAP功能的手机下载Java MIDlet。视服务提供 商而定,所有基于Java的程序(如Java游戏)均 可以下载到手机上并运行。一旦下载之后,即可 以在"已下载"菜单中杏看 Iava 程序, 并可 在此选择执行和删除。Java程序文件以 .JAD和 .JAR格式保存在手机中。

## **4 注意**

• IAR文件是Tava程序的压缩格式, IAD文件是包含所 有详细信息的描述文件。在下载之前,您可以从网 络上的JAD文件中查看所有详细的文件说明。

 • 视标准语言 (J2ME) 而定,并非所有 Java 应 用程序均兼容当前市场上销售的各种手机,这 是因为不同手机型号所使用的库可能不同。如 果下载了不是为本手册中所述的手机专门开发 的 Java 应用程序,软件可能会被屏蔽或自动 开启,这时候您有必要"重新启动"手机。我 们希望让您知道这些问题是由于应用程序不兼 容导致的,而不是产品故障。

## 1 注意

只有基于J2ME(Java 2 微版本)的程序会在手机上运 行。基于J2SE(Java 2 标准版本)的程序只能在PC环境 中运行。

图片 [功能表 4-2]

您可查看默认的和已下载的图片。 选择已下载的图片后,您可以查看以下选项:

- ▶ 发送彩信: 您可以以多媒体短信的形式发送所 选图片。
- ▶ 全屏浏览, 您可以全屏浏览所选图片。
- 设为墙纸:将所洗图片设为墙纸。
- ▶ 复制到外存: 可将内存的图片复制到外存。
- 移动到外存: 可将内存的图片移动到外存。
- ► 重命名:您可以将图片重新命名。
- ▶ 删除, 删除所洗图片。
- ▶ 文档信息: 您可以杳看该图片的信息。

### 铃声 「功能表 4-3]

您可以对默认的和已下载的铃声进行设置。 长时间触摸所选铃声,您可以将所选铃声设为铃音 或查看其文档信息。

- ► 设为铃音:您可以将所选铃声设为铃音。
- ▶ 复制到外存: 可将内存的铃声复制到外存。
- 移动到外存: 可将内存的铃声移动到外存。
- **▶ 重命名:** 您可以将铃声重新命名。
- ▶ 删除: 删除所选玲声。
- ▶ 文档信息: 您可以杳看该铃声的信息。

照片 [功能表 4-4]

长时间触摸所选照片,您可以进行以下设置。

- ▶ 发送彩信: 您可以将所洗照片以多媒体方式 发送。
- ▶ 局部杳看: 您可以通过放大镜进行局部杳看。

▶ 设为墙纸: 可将所选照片设为墙纸。

- ► 复制到外存:可将内存的照片复制到外存。
- 移动到外存: 可将内存的照片移动到外存。
- ▶ 重命名: 您可以将照片重新命名。
- 文档信息:您可以查看该照片的信息。
- 删除: 删除所选照片。

选择照片后您可以查看以下选项:

- ▶ 相机: 选择相机后, 您可以进行拍照。
- ▶ 标记: 对照片注上标记后, 通过选项进行以下 设置。
	- 复制到外存
	- 移动到外存
	- 删除

## 电影 [功能表 4-5]

长时间触摸所选电影,您可以进行以下设置。

- ► 发送彩信
- ► 复制到外存
- ► 移动到外存
- ► 重命名
- ► 文档信息

### ► 删除

选择电影后您可以查看以下选项:

- ► 摄像:选择摄像后,您可以进行拍摄。
- ▶ 标记:对所选电影注上标记后,通过选项进行 以下设置。
	- 复制到外存
	- 移动到外存
	- 删除
	-

## $MP3$   $[I]$   $[I]$   $*$   $*$   $4-6]$

▶ MP3, 您可以从网络上下载 MP3 立件, 欣赏美 妙音乐。

### 语音记录 「功能表 4-7]

您可以查询语音记录。

长时间触摸所选语音记录,您可以设置或查看以 下选项。

- ► 复制到外存
- ► 移动到外存
- ► 重命名
- ► 删除
- ► 文档信息

选择所需语音记录后, 您可以查看以下选项:

- 新增:新增语音记录。
- 标记: 对所选语音记录注上标记后, 通过选项您 可以进行以下设置。
- 复制到外存
- 移动到外存
- 删除

其他 [功能表 4-8]

您可以查看一些其他记录的信息。

彩信贺卡 「功能表 4-9]

此菜单允许您保存从网络上下载的各种贺卡。您可 以在编写信息时插入这些贺卡。

外存 「功能表 4-10]

此菜单允许您查看TF卡上的图片、照片、电影、 MP3、铃声、语音记录和其他文件。如果外部存储 器不可用,将会显示一则弹出信息"请插入外存 卡"。

内存状态 [功能表 4-11]

此菜单允许您检查存储器空间的状态。

## 客户服务 「功能表 5]

心机服务指南 [功能表 5-1]

本功能表提供客服电话中心电话号码及其网站地 址的信息。

俱乐部服务 「功能表 5-2]

本功能表介绍中国移动业务及服务的最新动态, 包括最新的客户回馈计划,优惠活动,最新业务 介绍等。

客户服务热线 [功能表 5-3]

选择本功能表您能拨打手机预设的热线号码。

客户经理 [功能表 5-4]

选择本功能表您能直接拨打客户经理的电话。

移动秘书 [功能表 5-5]

选择本功能表您可以使用中国移动提供的移动秘 书服务。

## - 代发短信

 在您不方便发送短信时,您可呼叫移动秘书。移 动秘书可以将您口述的内容转成短信发送给您指

使用菜

定的手机号码。

## - 呼转短信

 在您不方便接听电话时,可将手机呼叫转移至移 动秘书。移动秘书会将其留言以中文短信的方式 发送到您的手机上。

## - 商旅服务

 为您出差旅行提供航班、酒店等查询和预定服 务。

## 我的梦网 「功能表 5-6]

您能通过此功能表获得手机上网、梦网短信和梦网 彩信的信息。

## - 手机上网

您能进入预设的网站获得移动梦网的服务, 或 取消服务。

## - 梦网短信

向您提供查询或全部已订购短信业务的方法。

## - 梦网彩信

向您提供查询或退定已订购的某彩信业务的方法。

## 客户服务设置 「功能表 5-7] 通过此菜单您能对客户服务热线、客户经理号码、 移动秘书号码和长途区号进行设置。

## 识别名片 「功能表 6]

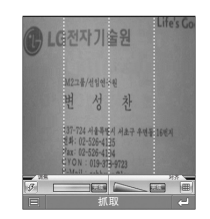

本手机内置了识别名片功能。使用此功能时名片 的姓名、公司、手机、电子邮件和传真等将自动 被识别。

- 对准想要记录的名片按( ) 或选择[抓取]。 拍完后,点击名片上的姓名框(此时姓名框的颜 色将变成浅灰色。)再点击姓名栏。

(此时姓名栏将变成绿色。)以此类推,将公 司名、手机号码、电子邮件和传真分别添加到 对应栏中。

使用菜单

- 选择[确定]。进入后您可以检查此名片的输入 状况。
- 按[保存]您可以将此信息保存到电话本中。

### OCR < Optical Character Reader> (文字光学识别装置)

这是一种以光学的方式直接识别文字的装置。使 用此功能您不用将名片内容一一输入,只需将名 片拍摄下来,它将自动去识别存储名片内容。

## 相机 [功能表 7]

您可以使用手机内置相机拍照并存储照片,将照 片以彩信方式进行发送。您也可以选择各种背景 画面。

## • 要在手机翻盖打开时拍照

- 1.选择相机进入。如果您想直接进入此功能表,可 以长按 同。
- 2. 对准您要拍照的对象,然后按拍摄。如果将自动 保存设置为"激活",照片将自动保存。

### 注意

您也可以对图像的分辨率、闪光灯、滤镜和定时等进 行设置。

### 拍照模式图标说明

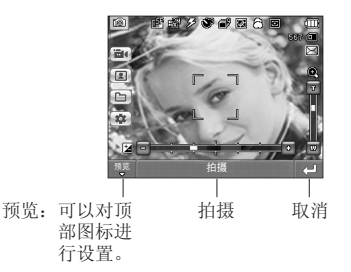

顶部菜单图标 左侧菜单图表

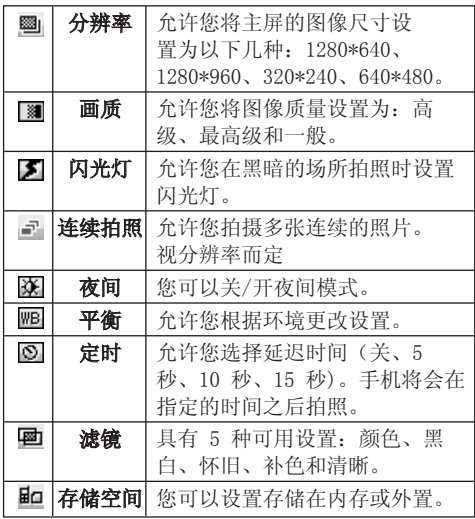

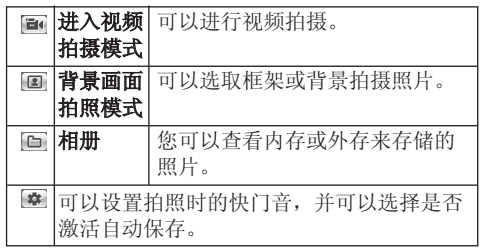

## 右侧菜单图标

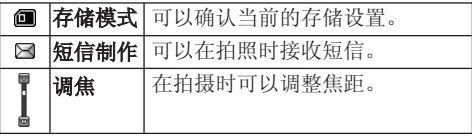

**4** 注意

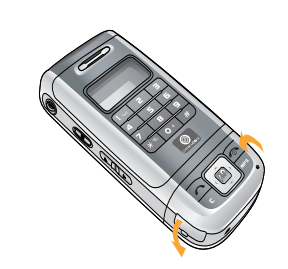

- 1. LG-G832 支持旋转摄像头。您可以从不同角度拍照。
- 2. 使用内置相机对电池消耗很大,所以请您确认好电池 状态后使用。

## 视频 [功能表 8]

此菜单允许您进行视频拍摄。存储量将根据画质等 因素而有所不同。

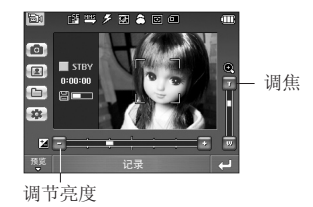

本手机内置了视频功能。

- 1. 选择视频菜单进入。
- 2. 如果您想要录制数据,请按 四或点击[记录]。

预览菜单图标

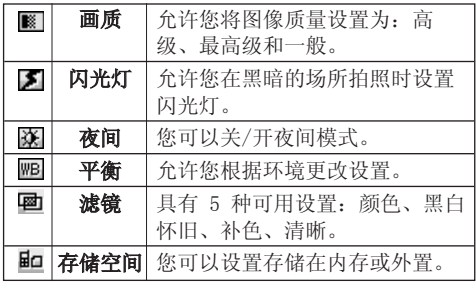

### 左侧菜单图标

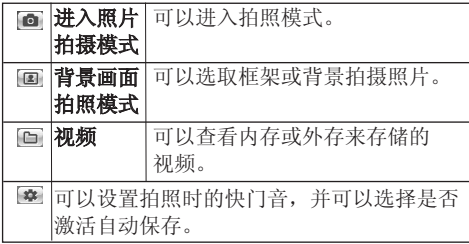

## 词典 [功能表 9]

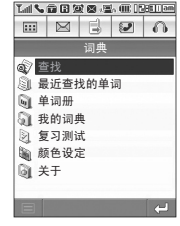

## 查找 「功能表 9-1]

- ▶ 查找英语: 点击单词输入框后, 您可以输入您 要查找的英语单词。查找到您需要的单词后点 击它,您即可进入中文解释画面。您可以将您 查找的单词保存到单词册。
- ▶ 查找汉语: 点击单词输入框后, 您可以输入您 要查找的汉语。查找到您需要的汉语后点击 它,您即可进入其英文解释画面。您可以将您 查找到的单词保存到单词册。

## 最近查找的单词 [功能表 9-2] 您可以在此菜单中查看最近查找的单词。 您可以选择全部、英文和中文。

单词册 19-31

您可以在此菜单中查看您保存在此的单词。 您可以分别查看英语和汉语单词。

## 我的词典 「功能表 9-4]

您可以向我的词典里添加英文或中文单词并输入相 关内容。输入后您可以通过点击[英语]和[汉语]进 入后查询。

## 复习测试 「功能表 9-5]

您可以进行英文测试和中文测试。

颜色设定 「功能表 9-6] 您可以通过此菜单改变文字的颜色。

关于 「功能表 9-7]

您可以通过此菜单查看软件或相关公司名或版本 名。

## 同步 101

您可以通过无线网络将手机中的数据与服务器上 的数据进行同步,如联系人地址信息和日程表项 目等。

连接同步 [功能表 10-1]

从"同步"菜单中选择 连接同步, 然后按 键。选择"连接"项目,然后按 键。使用所 选的服务器情景模式连接至服务器。当执行同步 时,屏幕上会显示同步动画。

### 日志 「功能表 10-2]

从"同步"菜单中选择 日志, 然后按 ■ 键。 选择"记录"项目, 然后按 ■ 键查看上一次执 行的同步操作的记录。

### 服务设置 「功能表 10-3]

此菜单允许您设置 MyPIM。

### ► 添加新的MyPIM

 - 输入并选择服务器名称、主机地址、用户名 称、密码、电话本、电话本名称、同步类 型、日程表、日程表名称、同步类型、访问 结点。

- $-$  按 键保存新MyPIM。
- 在"设置"屏幕中,选择"添加"以添加新 的MyPIM。

## 蓝牙 [功能表 11]

使用蓝牙,您可以与近距离的可兼容移动设备、外 围设备和计算机直接通信,而无需任何连线。 本 款手机支持内置蓝牙连接,这样使其可与兼容的蓝 牙手机、计算机应用程序等连接。

蓝牙启动 11-11

您可以启动与蓝牙手机兼容的所有设备。

## 已配对设备 [功能表 11-2]

您可以查看与蓝牙手机兼容的免提设备列表。 如果您进入"已配对设备"菜单,则可以访问以 下选项。

▶ 连接/断开: 允许您连接其它蓝牙设备。

- 编辑: 允许您编辑新的蓝牙设备。
- ▶ 杳找: 允许你杏找新的蓝牙设备。
- ▶ 标记: 允许你删除已标记的蓝牙设备。
- ▶ 删除: 允许您删除蓝牙设备。

可见性 「功能表 11-3] 您可以选择是否设置可见性。您可以选择[默认]或 [隐藏]。

DUN 启动 [功能表 11-4] 您可启动或关闭DUN。

我的设备信息 [功能表 11-5] 你可以杏看我的设备信息, 加女字和类型等。

语音记录 [功能表 12]

语音记录功能允许您记录 30或60 秒长的语音信 息。

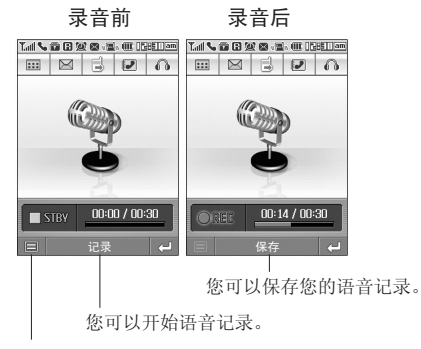

- 1.可以查看语音记录。
- 2.设置录音持续时间。

## 备注

默认录制时间为 30 秒, 但您可以在设置菜单中选择 30 秒或 60 秒。

## 记录 [功能表 12-1] 您可使用功能表按键记录语音。

- 1. 开始记录后,您可以看到语音记录的进程。
- 2. 按 图 键[保存]结束。
- 3. 手机会自动保存您的语音记录。

## 语音记录 [功能表 12-2]

您可查看语音记录,并可新增和播放语音记录。

▶ 播放: 允许您收听录制的语音各忘录。

▶ 新增: 您可以添加新的记录。

长时间触摸所选语音记录,您可以将所选语音记录 通过蓝牙发送或通过彩信发送。

日程表 2000 - 2000 - 2000 「功能表 13]

当您进入这一功能表,会有一个日历显示出来。屏 幕顶端是日期部分。在您更改日期后,日历会按照 该日期更新。方形光标也将标示于该日期上。

如果日历下方有横线,表示当天已设定日程表。该 功能可以提醒您记住您的日程表。如果您已设定提 示,手机将发出提示音。

更改日、月、年。

在日程表模式下,按左软键 , 回, 如下所示;

新增 [功能表 13-1]

可为选定的日期添加新的日程。可存储多达 20 条 备注。输入主题后您可以在以下部分进行相应的闹 钟、提醒次数和期限的设定。

## 查找 [功能表 13-2]

查看选定日期的所有日程。

转到 「功能表 13-3]

您可以转到今天或您添入的日期。

删除 「功能表 13-4] 您可以删除已过期日程、当日日程、当月日程或 全部日程。

## 闹钟 「功能表 14]

您最多可以设置五个闹钟。

- 1. 选择重复周期: 一次, 周一 ~ 周五, 周一 ~ 周六,每天。
- 2. 输入闹钟的时间。
- 3. 选择闹钟铃声之后按[保存]。

## 备忘录 [功能表 15]

您最多可设置20个备忘录。

- 1. 选择进入备忘录。
- 2. 如果备忘录为空,您可按 [新增] 增加记事。
- 3. 输入备忘录内容,选择[保存],将记录您所写 的信息。

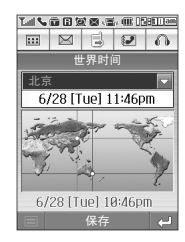

世界时间 [功能表 16]

它包括了标准功能,如 +、–、x、/:加、减、 乘和除。

此外,您还可以使用计算器的其它各种功能,如, 正弦函数、余弦函数及对数计算。

1. 输入数字和运算符号进行你所需的运算。

- 2. 触摸[=]来查看结果。
- 3. 要退出计算器,请选择返回键。

## 单位转换器 [功能表 18]

此功能用于将任一度量值换算成所需的单位。 共 有 7 种单位可以换算:货币、长度、面积、重 量、体积、温度、速度。

- 1. 您可以选择七种单位类型之一。
- 2. 通过下拉对话框右侧的倒三角您可以选择您要 转换的单位。
- 3. 点击数字框输入标准值。

您可以查看世界各个城市的时间。 通过按 [4 和 ] 键, 您可以查看属于不同时区的 城市时间。

计算器 [功能表 17]

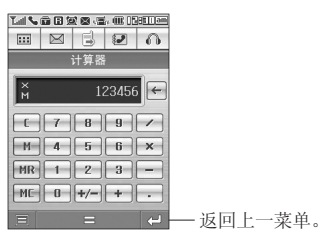

铃声 [功能表 19]

在"铃声"中,您可以调节和自定义手机铃声,用 于不同的事件、环境或群组。

来电提示 「功能表 19-1] 此菜单允许您设置来电提示类型。如:铃声、振 动、无声、振动响铃、振动后响铃。

铃声&信息提示音 [功能表 19-2]

此菜单允许您从列表中选择需要的铃声类型和信息 提示音并调节其音量。

效果音 「功能表 19-3] 此菜单允许您设置按键音、翻盖音和触摸音的音乐 并可以对其音量进行调节。

系统音 | 19-4]

此菜单允许您设置可适应不同场景的开机音、关机 音和提示音。

显示 [功能表 20] 您可以设置手机的相关功能。 主屏 [功能表 20-1] 您可以设置待机模式下主 LCD 屏幕的背景图片。 外屏 「功能表 20-2] 您可以为外屏选择一个图片来作为墙纸。 菜单风格 [功能表 20-3] 您可以设置菜单的风格。 菜单主题 [功能表 20-4] 本款手机提供一系列的菜单主题,您可以选择一种 作为您菜单中的颜色。 背景灯 「功能表 20-5] 您可以设置内屏和外屏的持续亮灯时间。

设置 [功能表 21]

屏墓校准 「功能表 21-1] 您可以通过此菜单对屏幕进行刻度校准。

日期和时间 「功能表 21-2]

您可设置与日期和时间相关的功能。

## ► 日期格式

在该功能表中,您可以设定日期格式。 比如:日/月/年,月/日/年,年/月/日。

► 日期设定

在该功能表中,您可以设定手机日期。

## ► 时间格式

您可以选择时间格式为12小时制或24小时制。

## ► 时间设定

您可以设定当前手机时间。

## ► 自动更新

您可以选择开/关自动更新。

## 呼叫 「功能表 21-3]

在设置功能表中,您可以设定和通话相关的功能 表。

### 呼叫转移

呼叫转移服务可让您将语音来电、传真来电和数据 来电转移到其它号码。要获取更多信息,请联系您 的服务提供商。

## ► 转接所有语音来电

无条件转移语音来电。

- ▶ 正在通话时转接来电 当手机正在使用时转移语音来电。
- ▶ 无人接听时转接来电 转移您没有应答的语音来电。
- ▶ 无网络或关机时转接来电 当手机关机或不在服务区时转移语音来电。

### ► 转接所有数据来电 无条件转移到使用PC连接的号码。

## ► 转接所有传真来电 无条件转移到使用传真连接的号码。

► 全部取消 取消全部呼叫转接。 呼叫限制

- ▶ 所有拨出电话: 不能拨打电话。
- ▶ 拨出国际电话: 不能拨打国际电话。
- ▶ 国际漫游时拨打电话: 在国外时只能向您目前 所在的国家及您本国(网络提供商所在的国 家)国内的号码拨打电话。
- ▶ 所有来电: 不能接收电话。
- ▶ 国际漫游时来电: 当在本国服务区以外的国家 使用手机时不能接收电话。

### 接听模式

## ► 翻盖接听

选择此功能表,您可以通过翻盖接听来电。

► 任意键

选择此功能表,您可按任意键接听来电,但不 包括 [结束]键﹑侧键﹑MP3键。

► 按发送键接听

选择此功能表,您还可以按 [接听]键接 听来电。

发送号码(视网络和所申请的服务而定)

## ► 网络设定

如果您选择该功能,是否发送您的手机号码将 视您两条线路的服务而定,比如线路一或者线 路二。

### ► 开

您可以将手机号码发送给对方,在接收方手机 上将显示您的手机号码。

### ► 关

在接收方手机上不会显示您的手机号码。

呼叫等待(视网络而定)

### ► 启动

如果启用该服务,您可以接收待接来电。

► 取消

如果关闭该服务,您将取消此服务。

## ► 查询状态

显示呼叫等待的设置状态。

### 分钟提示

如果您选择开,可以在通话期间通过每分钟的蜂鸣 声检查通话时间。

### 自动重拨

## ► 开

当该功能设定为开时,您的手机在连接失败后 将再进行连接尝试。

## ► 关

连接失败后, 您的手机将不再进行连接尝试。

## 保密设定 「功能表 21-4]

### 需要PIN码

在该功能表中,您可以设定手机在开机时需要 SIM卡的PIN码。

如果启动该功能,您将被要求输入PIN码。

- 1. 进入保密设定功能表,选择[需要PIN码]进入。
- 2. 设置"启动"或者"关闭"。
- 3. 如果选择"启动", 开机时需要您输入PIN码。
- 4. 如果您连续三次输错PIN码,手机将被锁定,这 时您需要输入PUK码。
- 5. 您最多可以连续十次输入PUK码,如果您连续十 次输错PIK码,您将无法解锁您的手机。这时, 您只能联系服务中心寻求帮助。

## 手机锁

您可以使用保密码防止他人未经授权使用您的手 机。

如果您将手机锁类型设定为开机,则开机时手机将 要求您输入安全密码。如果您将手机锁类型设定为 立即,手机立即会被锁定,并会要求您解锁输入安 全密码。如果你将手机锁类型设定为关,你将不会 要求输入安全密码。

### 紧急呼叫号码

您可以保存紧急呼叫号码。 如果 SIM 卡被卸掉或 损坏,则您只能拨打紧急号码。 某些网络可能要 求在设备中正确插入有效 SIM 卡以拨打电话。

### 固定拨号(需SIM卡支持)

您可以限制电话号码的拨打。这些号码由PIN2码 保护。

## ► 启动

您可以限制拨打您所选择的电话号码。

## ► 关闭

您可以不限制对电话号码的拨打。

## ► 成员列表

您可以查看被保存为FDN的号码列表。

## 更改密码

PIN是Personal Identification • Number(个人识 别号码)的缩写。

可用来防止未经授权的人使用您的手机。您可以更 改访问密码:

安全密码,PIN1码,PIN2码。

- 1. 如果您想更改访问密码:安全密码, PIN1码, PIN2码,先输入原密码然后按[完成]。
- 2. 输入新的 安全密码, PIN1码, 或PIN2码, 然后 [完成]。

内存状态 「菜单 21-5]

您可以查看手机内存、SIM内存和外存储器的已使 用空间和剩余空间。

Language 「菜单 21-6]

您可以选择手机上文本显示的语言。

- ▶ 简体中文: 您可以选择中文来显示文本。
- ► English:您可选择英文显示文本。

## 编辑器设定 [菜单 21-7]

您可以对输入法类型、书写速度和画笔模式和水 印进行设置。

## 连接设定 [菜单 21-8]

网络

您可以选择自动、手动和首选网络。

### GPRS 配置

加果洗择"开机时"则在开机时手机会自动注册到 GPRS网络。如果选择"当需要时",手机将仅在您 启动需要分组数据的应用程序或操作时才使用分 组数据连接。当没有应用程序需要GPRS 连接时, GPRS 连接即关闭。

## 备注

如果没有开通 GPRS 服务,并且已选择"开机时",则 手机将定期尝试建立分组数据连接。

### 恢复初始设定 「菜单 21-9]

您可以通过选择该功能表将手机恢复为预设配置。 然后,您需要安全密码启动该功能。

信息

## 信息 [信息 1]

本功能表涉及的功能包括:SMS(短消息服务), MMS(多媒体信息服务),语音邮件和网络服务信 息。

短信 しゅうしゃ エンジェー (信息 1-1]

您可写入并编辑短信。您也可以查询信息页数。

- 1. 进入"信息"菜单。
- 2. 如果您要编写一则新信息,请选择"短信"。
- 3. 您还可以选择添加以下各项。

## 选项

- ▶ 添加: 您可以添加图片、我的图片、歌曲、我 的声音、常用短语、电话本、名片和日程表。
- ▶ 发送到: 发送文本信息。
- 1. 输入接收者的号码。
- 2. 可在联系人列表添加电话号码。
- 3. 输入号码后选择[发送]。

所有信息均会自动保存在发信箱中,即使在发送 失败之后。

▶ 保存到草稿箱: 将信息储存在草稿箱内。

- ▶ 颜色: 您可以选择背景和字体的颜色。
- ▶ 字体: 您可以选择字体的风格和字体的对齐 方式。
- ▶ 退出: 如果在写信息时按"退出", 可结束写 信息并返回"信息"菜单。您写的信息不会 保存。

## 备注

支持 EMS 版本 5 的手机可用于发送彩色图片、声音 文件、文本样式等等。 如果另一方的手机不支持这些 选项,将无法正确接收您发送的图片、声音文件或文 本样式。

### 彩信 「信息 1-2]

您可以编写彩信,查看信息大小。

- 1. 进入"信息"菜单。
- 2. 如果您要编写一则新的彩信,请选择"彩 信"。
- 3. 您可以创建一条新信息或者选择已经编制好的 多媒体模板。

洗顶

- ▶ 添加: 您可以添加图片、照片、照相、声音、 语音记录、记录语音、视频、新的视频、常用 短语、电话本、日程表和名片。
- ▶ 发送到: 您可以发送多媒体信息给多个接收 人。

### **4** 注意

所有信息均会自动保存在发信箱中,即使在发送失败 之后。

- **预览:** 您可以预览编写的多媒体信息。
- ▶ 保存: 您可以将多媒体信息保存到草稿箱或者 保存为模板。
- ▶ 移动到: 您可以选择移动到前一页或后一页。
- 删除幻灯片:您可以删除当前的片段。

## ► 设置信息格式

- 设定定时器: 您可以为多媒体信息片断中的 文本,图片和歌曲设置定时器。
- 编辑主题: 您可以编辑每条信息的主题。
- ► 退出:您可以退回到信息功能表中。

### 4 注音

如果您在编写多媒体短信时选择图片(15K),载入持续 时间至少约需 2 秒。此外,在载入期间您不能激活按 键。2 秒后,即可用它来编写彩信。

## 收信箱 有效的 化信息 2]

当收到信息时,手机会给予提示。收到的信息会存 储到收信箱中。在收信箱中,您可以通过指示图标 识别每一条信息。

如果手机显示"SIM卡信息已满",您将需要从 SIM卡的收信箱中删除信息。如果手机显示"没有 空间存储信息",您可以通过删除信息、媒体和应 用程序释放存储空间。

## \* SIM 信息

SIM信息是指存储在SIM卡上的特殊信息。

对于收到的多媒体信息通知,您可以对信息进行操 作或者等待其自动下载。

若要读取一条信息,您可以通过点击该条信息进 行查看。

长时间触摸所选信息。您能进行以下操作。

▶ 删除: 删除您选择的信息。

- ► 通过短信回复:您可以向发送方回复信息。
- ▶ 通过彩信回复: 你可以向发送方回复彩信。
- 转发:您可以转发信息给另一方。
- ▶ 回复电话: 您可以向发送方回复电话。

**发信箱 [信息 3]** 

此菜单允许您查看要发送或发送失败的信息。 成功发送信息后,信息将被移到已发送菜单。 您可以对发信箱中的短信进行以下操作:

- ► 编辑:您可以重新编辑此短信。
- ▶ 删除: 您可以删除此条短信。
- ▶ 发送: 您可以重新发送此短信。

已发送 「信息 4]

您可以查看已发送的信息。

- ► 转发:您可以将当前信息转发给其他接收人。
- ▶ 删除: 您可以删除当前信息。

使用此功能表,您可以预设常用的多媒体短信。此 功能表显示预设的多媒体短信列表。 可以使用以下选项。

## 查看:

- 删除, 删除你洗择的信息。
- 编辑: 修改您选择的信息。

## 语音信息 [信息 6]

输入地址:您可以选择本地中心听取语音信息,如 果支持漫游服务,输入漫游地中心地址后,您在漫 游中也可以收取语音信息。

## 4 注音

当您收到语音邮件时,您的手机会显示相应的图标并且 您可以听到提示音。请与网络提供商联系,了解有关其 服务的详细信息,以便对您的手机正确进行配置。

## 小区广播 「信息 7] (取决于网络和订阅)

小区广播信息是通过网络以文本信息形式向 GSM 用户发送的。它们提供诸如天气报告、交通新闻、 出租车、药店和股票行情之类的一般信息。不同类 型的信息有不同的号码: 因此您可以联系服务提供 商,以便正确输入特定信息的特定号码。在收到小 区广播信息时,您会看到弹出信息,告诉您已收到 信息,或者直接显示小区广播信息。

## 读取

- 1. 当你接收到小区广播时, 可以通过选择读取显 示信息。
- 2. 收到的信息可以保存到下一个新信息到达之前。

## 栏目

- ▶ 新增: 您可以在手机中添加小区广播信息号码 并加上标题。
- ▶ 杏看列表: 您可以查看添加的小区广播信息栏 目。您也可以修改和删除被添加的小区广播信 息栏目。
- ▶ 当前列表: 您可以查看小区广播当前列表中的 栏目。您也可以修改和删除当前列表中被添加 的小区广播信息栏目。

## **模板 そうしゃ こうしょう 「信息 8]**

短信 「信息 8-1]

您共有 6 种文本模板,如下所示:

- 请呼我!
- 对不起!我迟到了,我马上到。
- 你现在在哪里?
- 我在路上。
- 非常紧急,请速联系!
- 我爱你!

## **彩信 - - - - - - - - - - - - - - - - - 「信息 8-2]**

保存新模板后,您可以通过长时间触摸该条信息进 行以下操作:

- ▶ 删除: 您可以删除该条多媒体模板。
- ▶ 新增: 您可以添加新的多媒体模板。
- ▶ 通过彩信发送: 允许您通过彩信发送给其他 人。
- 修改:您可以编辑多媒体信息模板。

## 设定 「信息 9]

## 短信 [信息 9-1]

- ▶ 信息中心号码: 如果要发送短信, 您可以通过 此菜单接收 SMS 中心地址。
- ▶ 信息类型: 短信、语音、传真、Natl.寻呼、 X.400、电子邮件、ERMES通常,信息类型设定 为短信格式。您可以将短信转换为其它格式, 以配合接收信息的设备。要获取有关该功能的 信息,请联系您的服务提供商。
- ▶ 信息有效期: 该网络服务可让您在发送信息时 设定短信在信息中心储存的期限。
- ▶ 状态报告: 如果您在该功能表中设定是, 您即 可查询您的信息是否已成功发送。
- ▶ 通过同一短信中心发送: 如果信息已发出, 则 它可以允许接收人回复并支付回复至您的手机 所需要费用。

## 彩信 しゅうしゃ アンチュー 「信息 9-2]

- 设定 [信息 9-2-1]
- ▶ 优先级: 您可以设置您选择的信息的优先级。
- 信息主题:您可以插入每个模板的主题。
- 信息有效期:该网络服务可让您在发送信息时 设定信息在信息中心储存的期限。
- 发送报告: 如果您在该功能表中设定是, 您即 可查询您的信息是否已成功发送。
- 自动下载: 如果您洗择总是开启, 您将自动接 收彩信。如果您选择关,您将仅能在收信箱中 收到通知信息,然后再查阅这些通知信息。
- ▶ 阅读回复: 您可以选择是否阅读回复。

## ► 允许短信类型

- 个人:私人信息。
- 广告:商业信息。
- 信息提示:必要信息。

## 上网设定 [信息 9-2-2]

您可以添加和进行网络设定。

## 语音信息 2-37

如果您的网络服务提供商支持此功能,则可接收 语音邮件。

当新语音邮件已接收,屏幕上将显示符号。请向 您的网络服务提供商查询服务详情,以便相应地 配置手机。

- ▶ 本地中心: 洗择本地中心听取语音邮件。
- ▶ 漫游地中心: 如果支持漫游服务, 您在漫游中 可以收取语音邮件。

小区广播 「信息 9-4] 设定 「信息 9-4-1]

## ► 接收

 是:如果您选择此选项,您的手机将接收小区 广播信息。

 否:如果您选择此选项,您的手机将不再接收 小区广播信息。

## ► 信息提示

 是:如果您选择该功能,当您收到小区广播信 息时,手机将发出提示音。

 否:如果您选择该功能表,尽管您收到小区广 播信息,您的手机 不会发出提示音。

语言 [信息 9-4-2]

您可以选择您想要的语言。然后手机将以您所选的 语言来接收小区广播信息。

## Push信息 [信息 9-5]

Push 信息是包含URL地址的短信,选择收到信息中 所包含的URL,您就可以选择所需的服务。您可以 设置是否服务和自动下载。

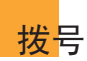

通常,您可以在输入号码后按"发送" < 以拨打电话。但是,如果您想通过打开翻盖进行呼叫,请选 择 <  $\equiv$  > 图标。 您可以轻触屏幕上的按键, 然后进行呼叫。

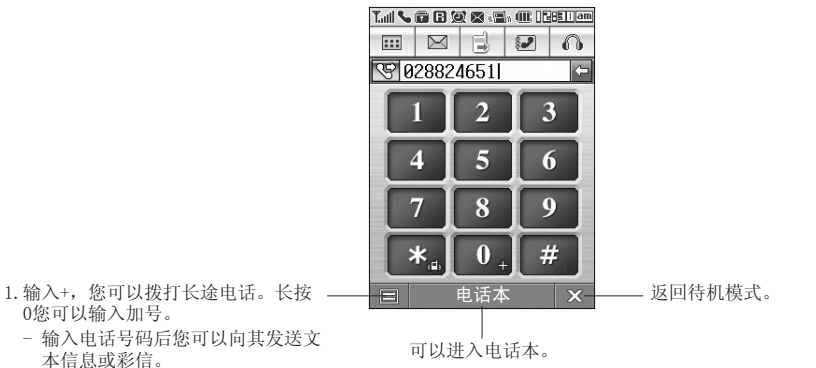

- 0您可以输入加号。
- 输入电话号码后您可以向其发送文 本信息或彩信。
- 您可以保存此电话号码。
- 插入P使用暂停功能。

2.可以设置快速拨号直接拨打电话。

## 通信录

电话本 [通信录 1]

查找 [通信录 1-1] 您可以通过此功能在电话本中查找您要找的条目。

新增 [通信录 1-2]

您可以使用此功能添加电话本条目。手机存储容量 为 500个条目。SIM 卡存储容量视蜂窝服务提供商 而定。您还可以在手机存储器中保存 40 个字符的 名字,或在 SIM 卡中保存字符。

字符数视 SIM 卡功能而定。

您可以选择保存至SIM卡或手机。

## 识别名片 [通信录 1-3]

您可以在此菜单中创建名片,然后在写信息时插 入。

## 快速拨号 「通信录 1-4]

您可以为姓名列表条目指定按键 ■ - ■ 中的 任一键。 可按此按键直接呼叫。

- 1. 在待机模式中,通过按快捷图标 , 首先打 开电话本。
- 2. 滚动到"快速拨号"。
- 3. 如果您想添加快速拨号,选择<空>。然后,您 可以在电话本中查找姓名。
- 4. 在分配快速拨号号码后,您可以更改或删除条 目。您也可以呼叫此号码。

## 群组 [通信录 1-5] 您可以列出每组的成员。 您可以列出 7 个组的 成员。

- ▶ 成员列表: 您可以查看您想要的成员。
- ▶ 群组铃声: 您可以根据群组不同设定来电铃 声。
- 派加成员: 您可以添加组成员。每组成员不得 超过20 个。
- ▶ 删除成员: 您可以从组成员列表中删除成员。 但是,该成员的名字和号码仍将保留在电话 本中。

▶ 群组名称: 您可以修改和编辑群组名称。

## 全部复制移动 [通信录 1-6]

- ▶ 复制: 您可以在SIM卡存储器和手机存储器之间 复制和移动条目。
	- STM 卡转到手机: 您可以将条目从 SIM 卡复 制到手机存储器中。
	- 手机转到 SIM 卡: 您可以将条目从手机存储 器复制到 SIM 卡。
- ▶ 移动: 您可以将全部条目从 SIM 卡移到手机 中,反之亦然。

全部删除 「通信录 1-7]

您可以删除 SIM 卡和手机中的所有条目。 此功能 要求提供安全密码。

## 信息 | 1-8]

- ▶ 保存至: 您可以设置将电话号码保存至SIM卡或 手机, 也可以设置为自选。
- ▶ 内存状态: 您可以查看SIM卡和手机的内存状 态。
- ▶ 本手机号码: 您可以在此杳看本手机的号码。
- ▶ 商业卡: 杏看商业卡。

LG-G832 有一个内置音乐播放器。通过使用兼容耳 机或通过内置听筒,您可以欣赏手机内存中的MP3 或AAC 音乐文件。

## 备注

由于听筒的尺寸较小,在某些情况下声音可能失真,特 别是在最大音量和低音部较多时。

因此,建议您使用立体声耳机以便欣赏高质量的音乐。

## 音乐播放器支持:

大多数压缩类型的MP3和AAC格式的数字音乐媒体 (对于有鉴权保护和特殊压缩算法的文件可能不支 持)。

## 备注

LG-G832 不支持 AAC 文件的可变频率。 因此, 您无法 将文件从 MP3 格式更改为 AAC。

可以用销售包装盒中光盘上的 LG Contents Bank 程序从兼容的电脑向手机中的存储器传送 MP3 文 件。

用 ISB 电缆 (存相同的包装盒中附带) 将手机连 接到电脑时,需要安装驱动程序。有关详情,请参 阅光盘上的手册。

## 备注

- 电脑应运行 Windows 98 SE、Windows ME、Windows 2000 或 Windows XP 操作系统。
- 除将 MP3 文件下载到手机以外, 还可以通过 USB 电 缆将手机拍摄的照片上传到电脑。 您还可以管理电话本、日程表及电脑上的备忘录。 有关附件的供应情况,请咨询授权经销商。
- 音乐的版权受网络条约或法律的保护。因此,您可能 需要获得允许或得到许可后方可进行复制或下载此音 乐。有些国家的法律可能禁止私自下载或复制文件。

## MP3 播放器 [MP3 5-1]

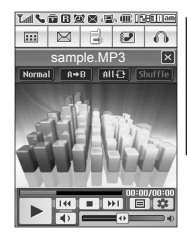

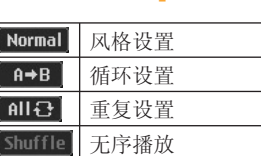

### MP3设定

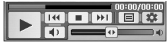

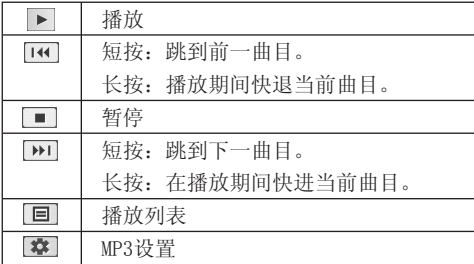

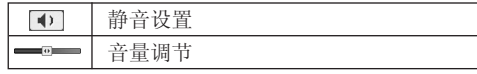

- 1. 按MP3 快捷键,会出现MP3播放器。
- 2. 您可以通过选择 本 更改以下菜单。
- ► 播放皮肤:此菜单允许您更改播放 MP3 文件时 主 LCD 屏幕的背景。
- ▶ 播放效果: 您可以将播放效果设置为3D效果或 平面效果。

## ► 翻盖设置

### • 继续播放

尽管您在播放时关闭了翻盖,但播放模式仍 将继续播放而不停止。

 • 停止播放 您在关闭翻盖时,可以停止播放模式。

## 播放列表 [MP3 5-2]

此菜单允许您查看整个播放列表。 您可以按导航 键来移动曲目。

此外,如果在列表前选择此首歌,将会播放此首歌 曲。如果没有选择此首歌,那么将不会被播放。

\* LG-G832不支持将MP3设为来电铃声。

故障排除

如果您的手机出现任何问题,请在将其送去维修或致电服务工程师之前,先在此处检查有无对该问题进行 描述。

问 如何查看去电、已接来电和未接来电的列表?

答按 。

- 问 如何清除所有通话记录?
- 答 按功能表键,进入通话记录列表--删除最近呼 叫--全部通话列表。
- 问 如何查看内存中保存的所有号码?
- 答 点击待机屏幕上的"电话本"图标,然后点 击"查找"。
- 问 之 不从屏幕上消失。
- $\frac{1}{2}$  检查您是否在服务区内。如果一直看到 请关闭手机电源并等待大约 2 分钟, 然后重 新开机。如果问题仍然存在,请转移到另一区 域并再次检查。
- 问 在某些区域内连接质量不佳或听不见。
- 答 在某些区域内,信号强度可能变化很大。请转 移到另一位置。繁忙的网络通信可能影响连接 能力或呼叫稳定性。
- 问 即使建立连接之后,连接质量不佳。
- 答 在某些区域内,信号强度可能变化很大。请转 移到另一位置。繁忙的网络通信可能影响连接 能力或呼叫稳定性。
- 问 LCD 显示屏不亮起。
- 答 取出并更换电池,然后开机。如果手机仍无法 开机,请将电池充电并重试。
- 问 当与特定区域内的特定电话连接时,可以听 到回声。
- 答 这称为"回声现象"。如果音量过高会发生这 种现象, 或者由对方一端机器的特殊属性(半 电子电话交换机)而导致。
- 问 手机变热。
- 答 在长时通话期间, 或者如果长时间使用游戏/ Internet,手机可能会发烫。这是正常现象, 对于手机的使用寿命或性能没有影响。
- 问 手机不响铃,或者只是指示灯或 LCD 闪烁。
- 答 在"铃声"菜单中,可能将手机设置为"振 动"或"无声"。请选择"铃声"或"振动铃 声和振动后铃声"
- 问 手机的待机时间逐渐缩短。
- 答 电池的寿命是有限的。当电池的持续时间只是 其原先的一半时,则需要更换。请只使用认可 的备件。
- 问 电池的使用时间缩短。
- 答 如果电池使用时间缩短,可能是由于使用环 境、通话音量过高或信号微弱等因素造成。
- 问 当使用电话本条目拨打电话时,未拨出任何 号码。
- 答 使用电话本"杳找"功能检查所保存的号码是 否正确。如果必要,重新保存。
- 问 不能接收电话。
- 答 手机是否开机(按下 □ 三秒以上)?是否 接入了正确的蜂窝网络?是否已设置来电限 制选项?
- 问 我找不到锁定、PIN 或 PUK 码或密码。
- 答 默认锁定密码为"0000"。如果遗忘或丢失锁 定密码,请联系您的手机经销商。如果遗忘或 丢失 PIN 或 PUK 码, 或者未收到此类密码, 请联系您的网络服务提供商。

# 附件

我们为您的手机准备了多种附件。您可以根据个人的通信要求来选择合适的附件。

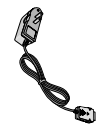

## 旅行用适配器

当您不在办公室或家中时,可 以使用此充电器为电池充电。

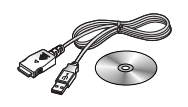

## 数据套件/CD

您可以将手机与PC相连,进行 数据交换。

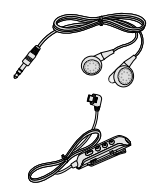

## 耳机

用于免提操作。包括听筒和麦 克风。

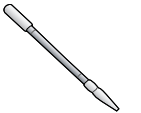

## 手写笔

您可以用手写笔触摸屏幕进行 各种操作。

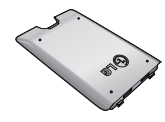

标准电池

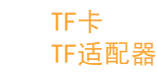

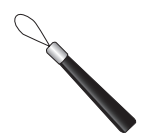

手环

### 4 注音

- 确保使用正规的LG配件。
- 仿冒品或替代品及非原厂配件可能会让您丧失保修 权益。
- 各个地区的配件可能不同;如有任何疑问,请与我们 的地区服务公司或代理查证核实。

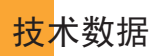

## 常规

- 产品型号 :LG-G832
- 系统 : GSM 900 /DCS 1800 /PCS 1900

## 环境温度

- 最高 :+55 ℃
- 最低 : -10 ℃

唯开通信(中国)有限公司 VK Telecom(China) co.,ltd 厦门火炬高技术产业开发区唯开通信大厦 邮编:361006 www.VKmobile.com.cn cn.wowlg.com